Volume 23 Issue 2

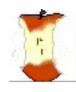

# The Apple Core

14801 N 103rd Avenue Sun City AZ, 85351-1906

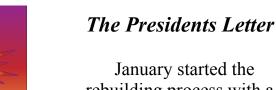

NEXT MEETING
DATE
Sundial West Hall
10:00a.m. Saturday
February 12, 2022

Come early, have some coffee and cookies, and visit with other members. Wear your nametag. This is also an excellent time to pay your 2022 dues.

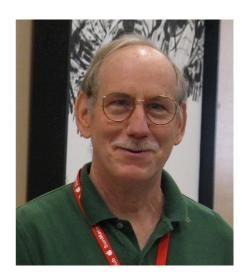

January started the rebuilding process with a full slate of classes. Our first General Membership meeting was held on Saturday January 8, 2022 with the introduction of our 2022 club officers. With 32 members in attendance, the meeting was not up to Pre-Pandemic levels, but it's a start. With 105 membership signups at the end of the year, the club is showing some signs of recovery.

Discover Sun City was held on January 19<sup>th</sup> with many people stopping by our table looking for information about our club. My thanks to Pat Woods, Steve Starr and Agnes Holub who assisted me in manning the table.

The January Apple Core newsletter has been well received. Agnes Holub has done a great job of taking over for Judy 623 933 5300

Edmond who relocated to Florida.

Thanks to Rich Cornwell our new club website continues to be improved. The old website has been taken down. The new site at

www.sunmacsclub.com
will be the primary source
for club news and
information. I recommend
checking the site often for
current club information.

Our club membership check-in computer has been up and running alongside our old computer. The old computer will be retired at the end of January. The new computer will then become the primary sign in computer for our members. The new membership list will integrate with our new website to allow more efficient communication with our membership via e-mail. My thanks to Rich Cornwell and Leslie Hockenbery who have spent many hours debugging this upgrade.

The Newsletter of the Apple Macintosh Computer Club of Sun City Arizona

All the new changes will help reduce the manpower needed to operate the club. However, the club needs volunteers to Teach & Monitor Classes as well as backup/replace our Committee and Club Officers. Please Volunteer!!

Isaac Bonifas president@sunmacsclub.com

## Monitors By Barbara

Why should you consider serving as a monitor?

The Recreation
Centers Chartered Club
Board Policy states:
"All clubs are required to
have club monitors...in the
event a club monitor is not
present during club
scheduled activities, the
club will be closed."
In order to comply with
these rules, we need all
members to participate.

#### Also:

- It is not a difficult job
- We are an allvolunteer club
- Easy way to give back to your club
- Only takes two hours of your time once a month

 Wonderful way to meet other members of the club

- Opportunity to sit in on a class you might not ordinarily attend
- Don't need to be a computer expert

There will be a Monitor Training session on Wednesday, February 16, 2022. The session will begin at 1:30 PM. If you have never served as a monitor, or it has been a while, this is an excellent opportunity for you. This monitor training session is part of the New Member Orientation class starting at 1:00 PM.

Barbara Craft Monitor@sunmacsclub.com

### **INVITATION**

All new members of SunMacs Computer Club are invited to attend our New Member Orientation scheduled for Wednesday, February 16, 2022. The session will begin at 1:00 PM. Come and get acquainted with your new club. You will learn more about the classes, schedules, website, general meetings, etc.

FEBRUARY 2022

# Tech Talk By Isaac

#### **Printers**

The holidays brought many of our members' new Apple products. A common question is: What type of new printer should I buy? A simple question, but not a simple answer.

There are 2 types of printers, multifunction and single use.

Multifunction printers can scan, copy, and print. For most of our members, a multifunction printer is all that's needed. There are 4 main manufacturers, Cannon, HP, Epson and Brother. Good quality printers start around \$100.00 and go up from there.

Printers come in 2 main types, Inkjet and Laser

Inkjet printers use a print head to "spray" a liquid ink on to the paper. Inkjet can print in color and black & white. Inkjet printers can produce photo quality print. Initial cost can start at \$75.00 (less if on sale). One drawback of the inkjet printer is the cost to replace the ink cartridge. New cartridges can range from \$18.00 for a B&W to

The Newsletter of the Apple Macintosh Computer Club of Sun City Arizona

\$35.00 for a 3-color cartridge.

Laser printers use static electricity to attach powdered ink to the paper (toner). Laser printers can print in color and black & white. Initial cost for black & white can start at \$100.00, more for a color model. For members who have no need for color printing, a multifunction Laser B&W printer would be a good choice. The initial cost for laser printers is higher than inkjet printers. However, replacing the toner cartridge doesn't need to be changed as often. The price per print is lower than ink jet printers.

The answer should become clear depending on what you are going to print and how much.

Members who plan on printing a lot of color photos, multifunction inkjet will produce superior photos then laser. For our users that have the need to print color photos and general printing, the multifunction inkjet printer is a good choice.

## What about Laser Printers?

Color multifunction Laser printers are a good choice for members that do lot of printing. Initial cost for a color laser is higher but cost per page is much lower than an inkjet printer.

Black & white multifunction laser printers are the best choice for our members who do not need to print in color. Initial cost is about the same as an inkjet printer but cost per page is much lower.

I hope choosing a printer is a little clearer. I haven't mentioned single use printers that can only print, no scan or copy functions. This type of printer tends to be more basic so the initial cost is lower. Printing cost is the same as inject/laser multifunction printers. These printers can be used as a second printer to supplement the main multifunction printer. A single use photo printer can be used to print high quality photos allowing the main printer to be a B&W laser printer with lower printing cost. A single use B&W laser printer is perfect to be left behind by our winter residents as the toner ink will not dry out.

More questions? Come by your club to get help with your decision on what to buy as well as set up problems. FEBRUARY 2022

# When Is It Time To Upgrade Or Replace My Apple Device? - part 2

By Rich

Last month I gave 3 reasons why you may be ready to replace your device instead of upgrading or repairing it. Today, I'm going to give 3 more examples and give you some ideas to keep your equipment running as long as possible.

- 4. You keep running out of storage space. This is tougher on iOS devices because you typically cannot upgrade storage space. On those devices you would need to create a plan to manage the storage by offloading documents, photos, videos, or apps to the cloud. On a Mac, you can add an external hard drive to expand capacity relatively cheaply.
- 5. This one is more focused on the Mac. If you constantly see the spinning Beach Ball. This indicates there is a problem with

- a resource on your computer that is slowing it down. This is not typically an issue with the speed of your internet but is more an indication of an issue on your computer. There are ways to investigate why this is happening and I would suggest you ask at the Mac Club their thoughts. Try to know what programs you have running when this occurs.
- 6. The last thought with regard to the topic of why you might want to replace your device. You like having the "latest and greatest". One of the perks of being in the Apple universe, is when you upgrade to a new device your old one has residual value that can be applied to the cost of your new Apple. The newer your device that you are turning in, the higher value it will still have, typically. You don't have to turn it into Apple. There are other companies that will give you an offer for your old equipment including Gazelle.com, OWC.com, and locally at MacMedia.

So in summary, should you replace or upgrade? That will depend upon your situation but you have many in our club that know how to fix many issues you may encounter with your equipment. We also watch for news regarding known issues, recalls, new product announcements to be able to help our members best understand what their options are.

Come join us in the club room for good discussions regarding many ways you can use your Apple devices and for help when they stop performing as they should.

Rich Cornwell Web1@sunmacsclub.com

## Tips and Tricks

By Agnes

Ever wish your iPhone apps were organized? Here is how to move your apps to find your favorites quickly and easily.

- 1. Select and press down firmly on the app you wish to move.
- 2. Tap Edit Home Screen (the apps will begin to jiggle.)
- 3. Drag and drop the app where you want it.
- 4. To move it from one screen to another, drag it to either the right or left edge until the screen you want appears, then release it.<sup>1</sup>

Contact the editor: applecore@sunmacsclub.com

<sup>&</sup>lt;sup>1</sup> AARP BULLETIN, December 2021, pg 28

| FEBRUARY - 2022                                                                     |                                                                                                    |                                                                                |                                                                               |                                                                                               |
|-------------------------------------------------------------------------------------|----------------------------------------------------------------------------------------------------|--------------------------------------------------------------------------------|-------------------------------------------------------------------------------|-----------------------------------------------------------------------------------------------|
| Apple Macintosh Computer Club Sundial Recreation Center                             |                                                                                                    |                                                                                |                                                                               |                                                                                               |
| Monday                                                                              | Tuesday                                                                                               | Wednesday                                                                      | Thursday                                                                      | Friday                                                                                        |
|                                                                                     | 1                                                                                                    | 2                                                                              | 3                                                                             | 4                                                                                             |
|                                                                                     | 9:00 Genealogy<br>SIG/RT<br>G. Marshall<br>1:00 Walk In Help<br>R. Cornwell                           | 9:00 ??<br>1:00 Video Calls<br>iPhone to Android<br>RT<br>A. Holub             | 9:00 iPhone RT<br>C. Clopton<br>1:00 Board Meeting<br>Mac Staff               | Pre-Registration is required for the Laptop Basics Classes. Sign-up sheet is in the classroom |
| 7                                                                                   | 8                                                                                                    | 9                                                                              | 10                                                                            | 11                                                                                            |
| 9:00 iMovie Basics<br>R. Masters<br>1:00 iPad RT<br>C. Clopton                      | 9:00 Walk In Help R. Cornwell  1:00 Connecting computer to TV L. Hockenbery                           | 9:00. ???  1:00 Organizing your apps on your screen RT A. Holub                | 9:00 iPhone RT<br>C. Clopton<br>1:00 iOS - iPhone<br>L. Hockenbery            | Closed Membership General Meeting February 12 AT 9 A M Sundial Auditorium West Hall           |
| 14                                                                                  | 15                                                                                                    | 16                                                                             | 17                                                                            | 18                                                                                            |
| 9:00 YouTube<br>R. Masters<br>1:00 iPad RT<br>C. Clopton                            | 9:00 iOS –<br>iPad/iPhone<br>L. Hockenbery<br>1:00 Video Calls<br>iPhone to Android<br>RT<br>A. Holub | 9:00. ????<br>1:00 New Member<br>Orientation &<br>Monitor Training<br>B. Craft | 9:00 Genealogy Step<br>3<br>G. Marshall<br>1:00 Walk In Help<br>L. Hockenbery | Evening Class 6:30-7:30 Creating and Using Macros in Microsoft Excel See description          |
| 21                                                                                  | 22                                                                                                    | 23                                                                             | 24                                                                            | 25                                                                                            |
| 9:00 How to Use<br>iPhone Camera<br>R. Masters<br>1:00 Laptop Basics-1<br>P. Always | 9:00 iOS –<br>iPad/iPhone<br>L. Hockenbery<br>1:00 Laptop Basics-2<br>P. Always                       | 9:00. ?????<br>1:00 Laptop Basics-3<br>P. Always                               | 9:00 Walk In Help<br>L. Hockenbery<br>1:00 Laptop Basics-4<br>P. Always       | Closed -  Class  Descriptions  are on  the back!                                              |
| 28                                                                                  |                                                                                                    |                                                                                |                                                                               |                                                                                               |
| 9:00 iMovie Basics R. Masters 1:00 Canva (see description) R. Cornwell              |                                                                                                    |                                                                                |                                                                               | Yearly Dues:<br>\$20 single,<br>\$30 - 2 at<br>same address                                   |

General Membership Meeting – Saturday, 9 a.m. February 12, 2022 WEBSITE: SUNMACSCLUB.COM February 2022 Class Descriptions. (RT = Round Table)

**Board Meeting**: The Board Members meet at this time.

Canva: Canva is an application for your Apple devices that allows you to easily and quickly create professional graphic documents. Starting from a variety of templates you can create flvers. newsletters, cards, headers for social sites, and many other items. This class will introduce you to Canva and we will create a couple documents. Canva is Free on the App Store and does offer a subscription fee for access to all options.

**Connecting computer to TV:** going through the connecting process to see things larger.

## Creating & Using Macros in Microsoft

Excel: Excel is the standard for spreadsheets. You can create, manage, and analyze data using Excel. Excel allows you to automate simple to complex tasks using macros. In this class, we will review what a macro is, how they are created, and how to use them. This is an intermediate

level class meaning you should have a basic understanding of Excel as we will be using various functions and formats to create the macros. Excel is offered from Microsoft. We will be using Office 365, which is subscription-based.

#### Genealogy SIG/RT:

Discussions will focus on helping one another solve brick walls. Each month the SIG will focus on topic of interest for genealogists.

Genealogy 101 Step 3: a follow up to begin to explore Genealogy and learn the basics & tools for exploring and hunting for information

Getting to Know YouTube RT: an opportunity to know more about using YouTube.

iPad/iPhone RT: come with your device &/or your questions and desires to learn.

iPhone Photography: an RT to discuss and share ideas and info about photography on the iPhone.

**■ Laptop Basics**: This 4 session class purpose: (1) To learn the basic functions of the

Macintosh computer using OSX; (2) To provide hands on experiences to practice these functions; and (3) To promote a desire to learn more about the many features of the Mac computer. Also, to help those who are transitioning from a PC to a Mac.

**New Member Orientation & Monitor** Training: All new members are encouraged to attend this orientation session. Learn about your new club and the classes and activities available. **Monitor Training** discussion will also be included. It is important for all members to give back to their club. Serving as a monitor is one way to do that.

Organizing your apps on your screen: self explanatory for iPad and iPhone.

Video Calls iPhone to Android: for matching iPhone & non-iPhone contacts.

Walk-In Help: A club member will be available to help with problems